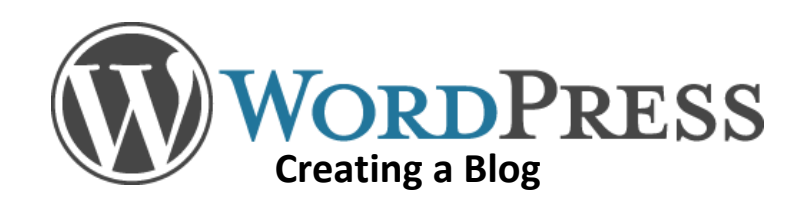

## **Getting Started**

- Go to [wordpress.com](https://wordpress.com/)
- Click **Create Website**
	- 1. Enter a name for your site, then click **Create Your Site and Continue**
	- 2. Setup your **login information**, then click Next Step
	- 3. To create a **free** website, click **No Thanks** (at the bottom)
	- 4. Choose a **theme** (you can switch to a different theme later)
	- 5. Click the **Select Free** button
	- 6. Start your first **post**!

**Editing your** *About* **page** (which is part of the original template and already published)

- Click **Pages** at the left
- Click **About**
- Edit the content, you may also change the title of the page
- Click **Update** to save changes
- Option: if you do not want an *About* page, select Move to Trash

### **Deciding Whether to Post to Your Blog or Create a Web Page**

#### **Blogs**

- Blog posts focus visitors on recently published content
- Visitors to a blog must search for older content
- Blogging is useful when maintaining the order in which content is published is important, such as for a daily journal or posting news of weekly progress or assignments
- Blog posts frequently allow visitors to post comments following each post

### **Adding New Material**

- Under My Site see the Publish section and select the Add button next to Blog Posts or Pages
- Click  $\mathbf{q}_1$  Add Media above the toolbar to attach a file from your computer

### **Web Address for Your WordPress Site**

- Under My Site click **View Site**
- Copy the URL from the address bar at the top of the browser, it will follow the format *yoursitename***.wordpress.com**

# **PUBLISH**  $\equiv$  Blog Posts Add  $\Box$  Pages Add

### **Web Pages**

- Web page content is organized according to the plan of the designer
- A clear organizational structure leads visitors to information
- Web pages are recommended for content grouped by topics
- Web page content is easily accessible to visitors at any time